## TouchNet Authorized User – How to set up an Authorized User

What is an Authorized User? An Authorized User can be anyone you want to have access to your student account to Make Payments, View On Demand Statements, Set Up Payment Plans and make payment plan payments. Authorized Users will have their own username and password. Authorized Users will NOT have access to student's HawkWeb. Authorized User will only have access to the TouchNet payment portal.

To set up an Authorized User Select the TouchNet Hawks Payment Plan Icon found on your My UMES Sign-On Portal:

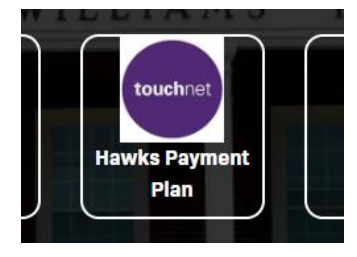

Once you are on this page go to My Profile and select Authorized Users:

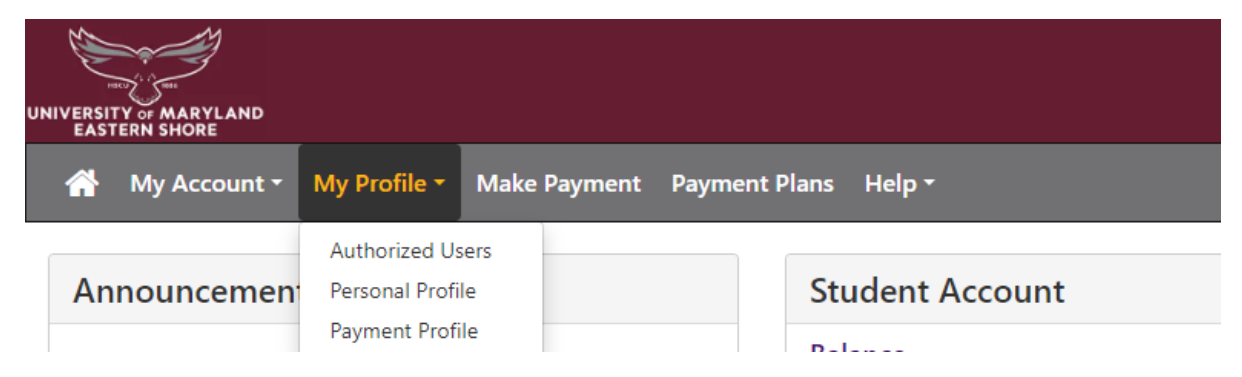

Select the Add Authorized User Tab – Enter the email address of the Authorized User and select the green Continue button.

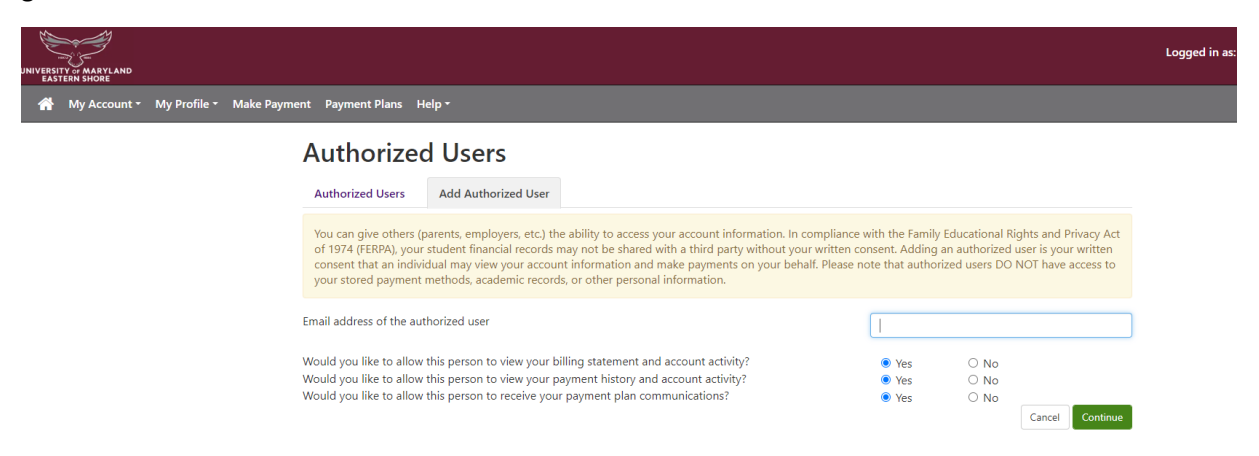

Review the agreement to Add Authorized User and check the I Agree button and then the Continue button:

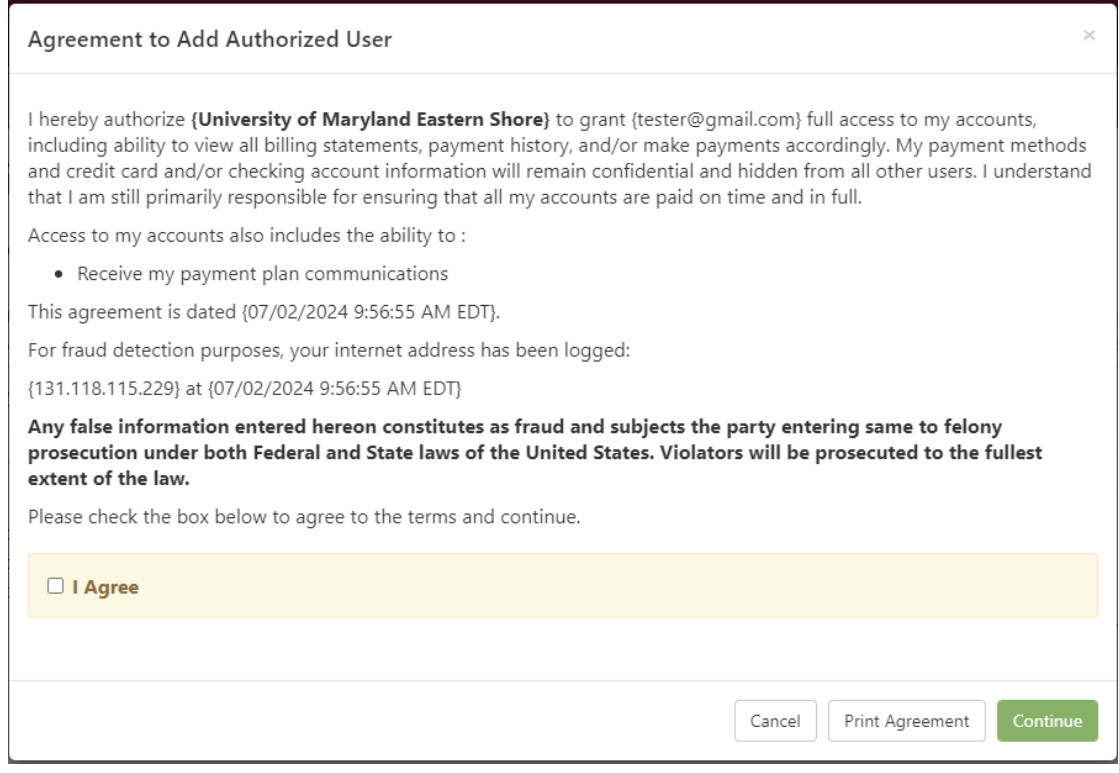

Below is the final page for setting up the Authorized User, please make sure it says email sent to the email address listed and not failed to sent an email. If the email failed, please check the email address and start back at the beginning to add the correct email address.

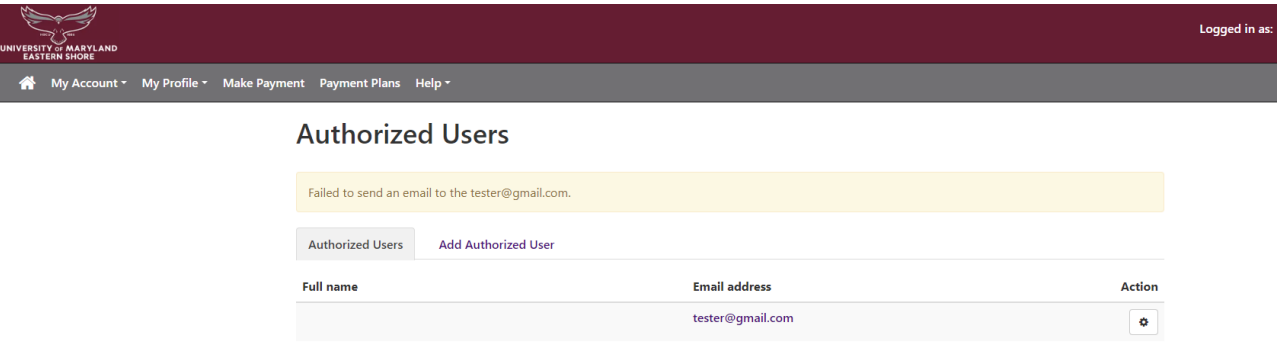

An email will be sent to the email address of the Authorized User. The Authorized User must open the email and follow the instructions to set up their Authorized User account to have access to on demand statements, make payments, and set up a payment plan.

More than one Authorized User may be added. Please follow the instructions from the beginning to add another user. Any questions on setting up an Authorized User please contact student accounts at [studentaccounts@umes.edu](mailto:studentaccounts@umes.edu) or 410-651-6092 or 410-651-6093 option number 7 or 8.